# ?uest™

### **Quest ® DL Appliance Recovery and Update Utility 3.2.78 RUU Release Notes**

### **August 2017**

This Recovery and Update Utility (RUU) release includes the changes listed in the following sections. Topics:

**•** [About this RUU release](#page-0-0)

- **•** [Resolved issues](#page-1-0)
- **•** [Known Issues](#page-1-1)
- **•** [Product licensing](#page-2-0)
- **•** [Installing this RUU](#page-3-0)
- **•** [Contacting Quest](#page-3-1)

# <span id="page-0-0"></span>**About this RUU release**

The Recovery and Update Utility (RUU) is an all-in-one installer to recover and update DL Appliances (DL1000, DL1300, DL4000 and DL4300) software. It includes the Rapid Recovery Core software and appliance-specific components.

The RUU consists of updated versions of the Windows Server Roles and Features, ASP .NET MVC3, LSI Provider, DL Applications, OpenManage Server Administrator and Rapid Recovery Core Software. In addition, the RUU also updates the Rapid Appliance Self Recovery (RASR) content.

This version of the RUU update provides the enhancements listed below:

- **•** Updates the Rapid Recovery Core version to 6.1.3
- **•** Rebranding of the Rapid Recovery software to reflect the Quest Software brand.
- **•** Resolutions to customer-facing issues as documented in [Resolved issues](#page-1-0).

# <span id="page-1-0"></span>**Resolved issues**

The following is a list of DL Appliance related issues resolved in this RUU. For a complete list of issues resolved in Rapid Recovery 6.1.3, refer to the *Rapid Recovery 6.1.3 Release Notes.*

**Table 1. Resolved issues**

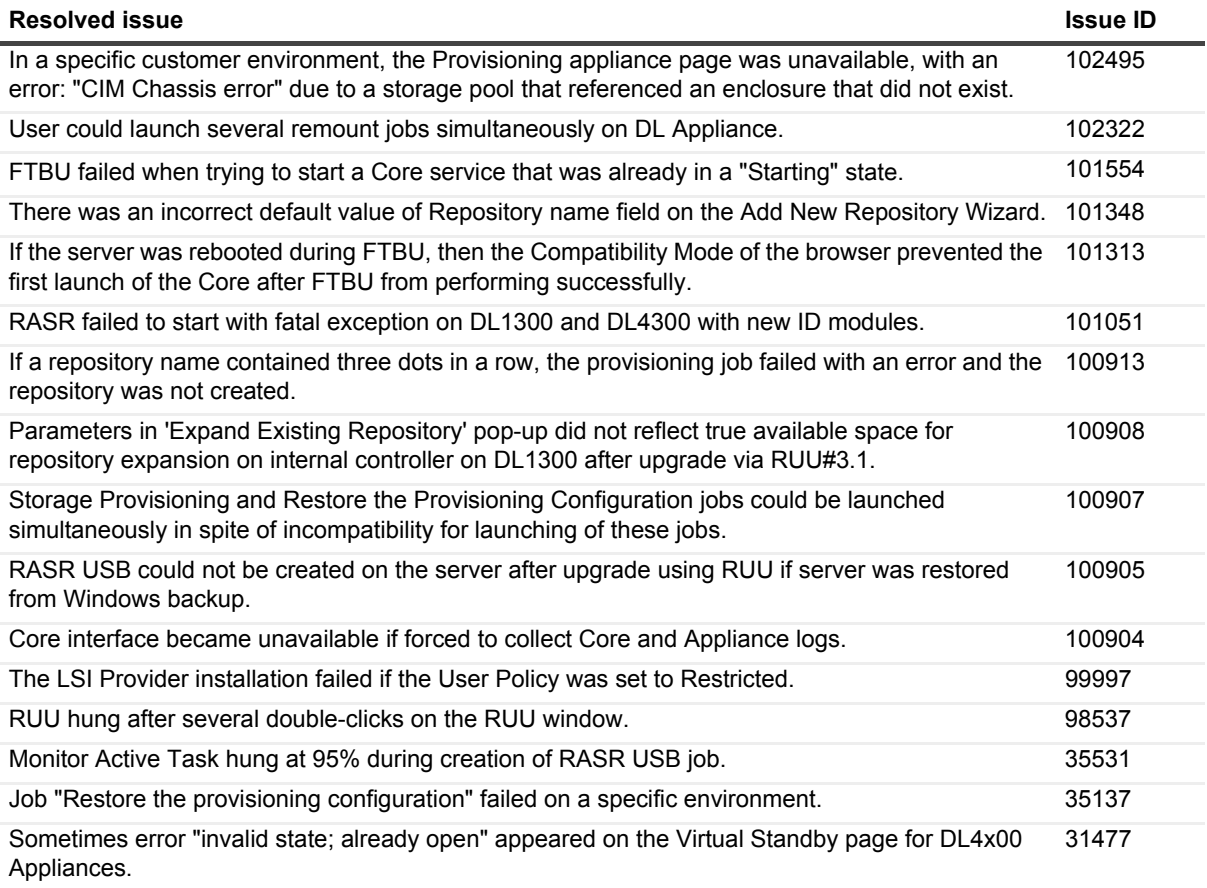

# <span id="page-1-1"></span>**Known Issues**

The following is a list of known issues present in the DL Appliance at the time of this RUU release. For a complete list of known issues in Rapid Recovery 6.1.3, refer to the *Rapid Recovery 6.1.3 Release Notes.*

**Table 2. Known issues in the DL Appliance**

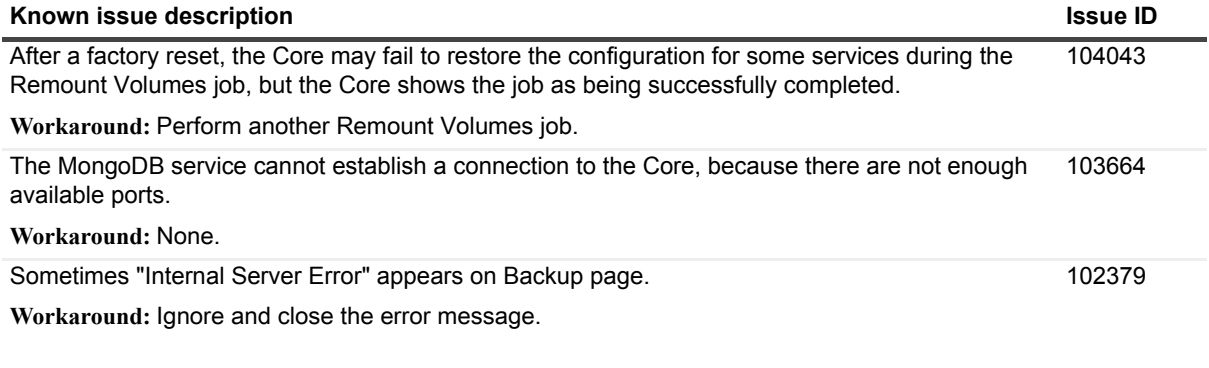

**Table 2. Known issues in the DL Appliance**

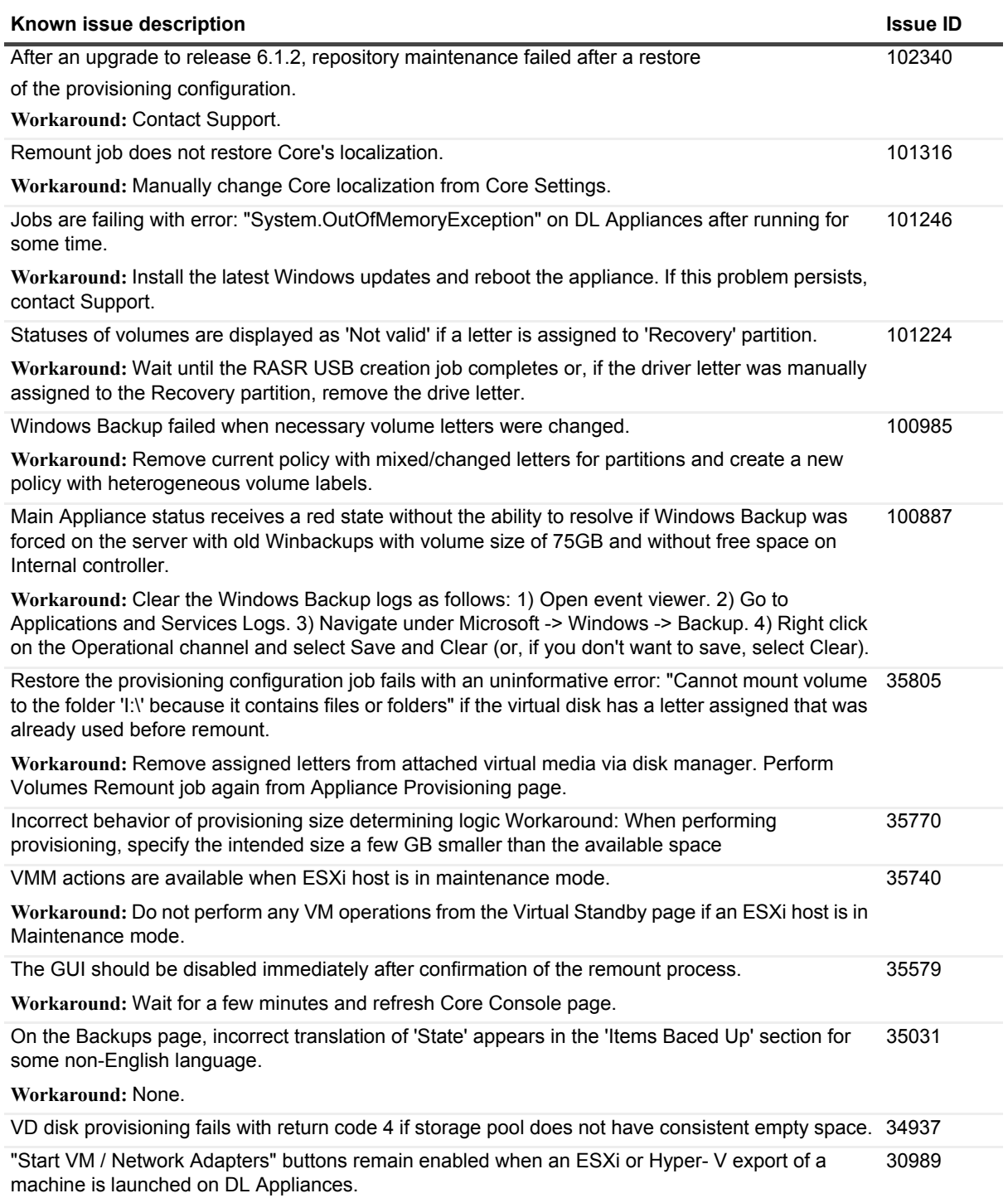

**Workaround:** Do not click these buttons until the corresponding VM export is complete.

# <span id="page-2-0"></span>**Product licensing**

To use and manage any version of Quest DL series backup and recovery appliance software, you need two items:

**• An account on the Rapid Recovery License Portal.**

License portal accounts are free. If you are a new user, register at https://licenseportal.com. When you register, use the email address that is on file with your Quest sales representative. If upgrading from a trial version, use the email address associated with the trial version. If you need to use a different email address, contact your Quest sales representative for assistance.

**NOTE:** This license portal was recently rebranded. If you previously registered a license portal account to i. use with AppAssure , then use that account information. Previous license portal users do not need to register a new account for Rapid Recovery.

For more details about the license portal, please see the *Rapid Recovery License Portal User Guide* on our documentation website.

#### **• A software license.**

Your DL appliance is configured with a 30-day temporary license that is activated automatically the first time you start the Core on the appliance.

After you purchase a DL appliance, you receive by email a long-term (non-trial) license file or license number. If specified on the sales order, the license is sent to the end user email address. Otherwise, the long-term license is sent to the contact email address on the sales order.

#### *To enable a trial DL appliance license:*

Each Quest DL series appliance contains a 30-day license that is activated automatically the first time you start the Core on the appliance.

#### *To upgrade a trial license:*

For uninterrupted backups, upgrade to a long-term license before the trial period expires. Once a trial license expires, the Rapid Recovery Core stops taking snapshots. To resume backups interrupted by the lack of a license, obtain a long-term license and enter the license information into the Core Console.

If a Core does not contact the license portal for 20 days after the grace period, it will be removed from the license pool automatically. If the Core subsequently connects to the license portal, it will be restored automatically on the license portal.

To add a license to a DL series backup and recovery appliance, see the topic "Adding a license" in the *Rapid Recovery User Guide*.

# <span id="page-3-0"></span>**Installing this RUU**

**IMPORTANT:** This RUU will update your Rapid Recovery version to 6.1.3. Before installing this RUU, review the "Upgrading to Rapid Recovery" chapter in the *Rapid Recovery 6.1.3 Installation and Upgrade Guide*.

#### *To install the RUU:*

- 1 From your DL appliance, navigate to the [Quest Support Portal and](https://support.quest.com/dl-series-backup-and-recovery-appliances) download the desired version of the RUU.
- 2 Run the RUU installer.
- **i** | NOTE: Your system may reboot during the RUU update process.

# <span id="page-3-1"></span>**Contacting Quest**

For sales or other inquiries, visit [www.quest.com/contact](https://www.quest.com/company/contact-us.aspx).

### **Technical support resources**

Technical support is available to Quest customers with a valid maintenance contract and customers who have trial versions. You can access the Quest Support Portal at [https://support.quest.com.](https://support.quest.com)

The Support Portal provides self-help tools you can use to solve problems quickly and independently, 24 hours a day, 365 days a year. The Support Portal enables you to:

- **•** Submit and manage a Service Request.
- **•** View Knowledge Base articles.
- **•** Sign up for product notifications.
- **•** Download software and technical documentation.
- **•** View how-to-videos.
- **•** Engage in community discussions.
- **•** Chat with support engineers online.
- **•** View services to assist you with your product.

#### **© 2017 Quest Software Inc.**

#### **ALL RIGHTS RESERVED.**

This guide contains proprietary information protected by copyright. The software described in this guide is furnished under a software license or nondisclosure agreement. This software may be used or copied only in accordance with the terms of the<br>applicable agreement. No part of this guide may be reproduced or transmitted in any form or by any m mechanical, including photocopying and recording for any purpose other than the purchaser's personal use without the written permission of Quest Software Inc.

The information in this document is provided in connection with Quest Software products. No license, express or implied, by estoppel or otherwise, to any intellectual property right is granted by this document or in connection with the sale of Quest Software<br>products. EXCEPT AS SET FORTH IN THE TERMS AND CONDITIONS AS SPECIFIED IN THE LICENSE A OR STATUTORY WARRANTY RELATING TO ITS PRODUCTS INCLUDING, BUT NOT LIMITED TO, THE IMPLIED<br>WARRANTY OF MERCHANTABILITY, FITNESS FOR A PARTICULAR PURPOSE, OR NON-INFRINGEMENT. IN NO EVENT<br>SHALL QUEST SOFTWARE BE LIABLE FOR A INCIDENTAL DAMAGES (INCLUDING, WITHOUT LIMITATION, DAMAGES FOR LOSS OF PROFITS, BUSINESS<br>INTERRUPTION OR LOSS OF INFORMATION) ARISING OUT OF THE USE OR INABILITY TO USE THIS DOCUMENT, EVEN IF QUEST SOFTWARE HAS BEEN ADVISED OF THE POSSIBILITY OF SUCH DAMAGES. Quest Software makes no representations or warranties with respect to the accuracy or completeness of the contents of this document and reserves the right to make changes to specifications and product descriptions at any time without notice. Quest Software does not make any commitment to update the information contained in this document.

If you have any questions regarding your potential use of this material, contact:

Quest Software Inc. Attn: LEGAL Dept. 4 Polaris Way Aliso Viejo, CA 92656

Refer to our website [\(https://www.quest.com\)](https://www.quest.com) for regional and international office information.

#### **Patents**

Quest Software is proud of our advanced technology. Patents and pending patents may apply to this product. For the most current information about applicable patents for this product, please visit our website at <https://www.quest.com/legal>.

#### **Trademarks**

Quest, the Quest logo, and Join the Innovation are trademarks and registered trademarks of Quest Software Inc. For a complete list of Quest marks, visit<https://www.quest.com/legal/trademark-information.aspx>. All other trademarks and registered trademarks are property of their respective owners.

#### **Legend**

**WARNING: A WARNING icon indicates a potential for property damage, personal injury, or death.** п

**CAUTION: A CAUTION icon indicates potential damage to hardware or loss of data if instructions are not followed.** Ţ

**IMPORTANT NOTE**, **NOTE**, **TIP**, **MOBILE**, or **VIDEO:** An information icon indicates supporting information.i.